# **מדריך למשתמש עבור Manager Display Dell**

# **סקירה כללית**

Manager Display Dell הוא יישום Windows לניהול צג או קבוצת צגים. יישום זה מאפשר כוונון ידני של התמונה המוצגת, הקצאת הגדרות אוטומטיות, ניהול צריכת החשמל, סיבוב התמונה ותכונות נוספות בדגמים נבחרים של Dell. לאחר ההתקנה, Manager Display Dell יפעל בכל הפעלה של המערכת ויוסיף סמל למגש ההודעות. ניתן להציג פרטים אודות הצגים המחוברים על ידי העברת הסמן מעל לסמל שבמגש ההודעות.

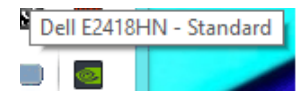

**הערה:** לקיום תקשורת בין Manager Display Dell לצג, נדרש ערוץ CI/DDC. ודא שהאפשרות CI/DDC פעילה בתפריט, כפי שמוצג בהמשך.

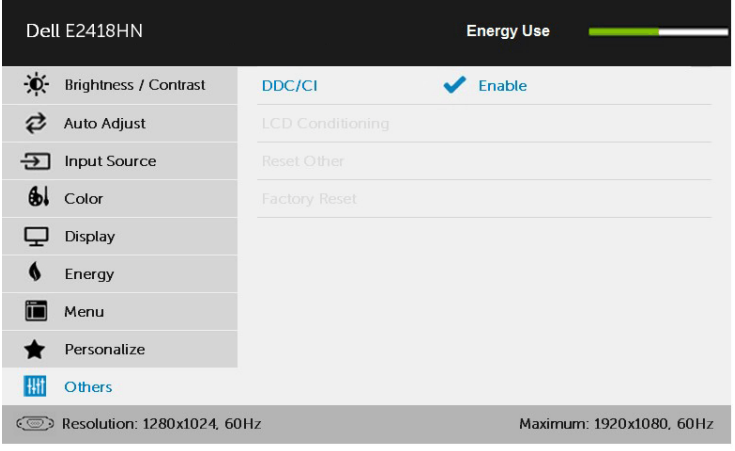

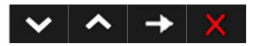

# **שימוש בתיבת הדו שיח Settings Quick( הגדרות מהירות(**

לחיצה על סמל Manager Display Dell במגש ההודעות תפתח את תיבת הדו-שיח **Settings Quick )הגדרות מהירות(**. אם מחוברים מספר צגי Dell למערכת, ניתן לבחור צג ספציפי מהתפריט. בתיבת הדו-שיח **Settings Quick( הגדרות מהירות(** ניתן לקבוע בצורה נוחה את רמות הבהירות והניגודיות של הצג, ניתן לבחור ידנית מצבים קבועים מראש או לבחור מצב אוטומטי, וכן לשנות את הרזולוציה.

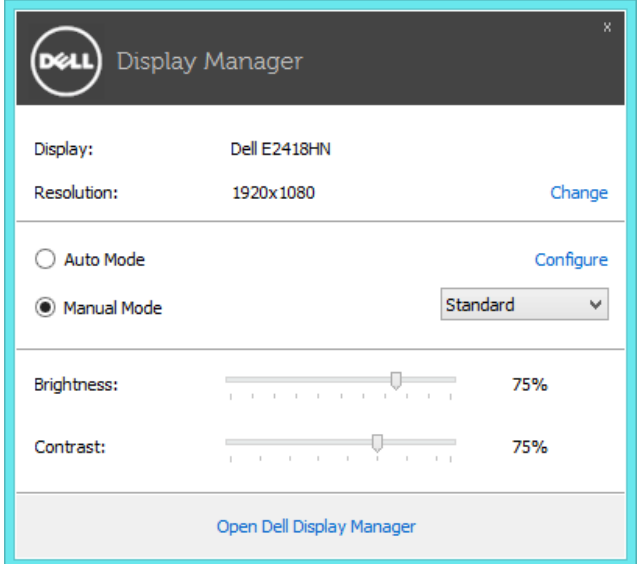

מתיבת הדו-שיח **Settings Quick( הגדרות מהירות(** ניתן גם לגשת אל ממשק המשתמש המתקדם של Dell Display Manager ולהפעיל ממנו תכונות בסיסיות, להגדיר Auto Mode (מצב אוטומטי) ולגשת לתכונות נוספות.

#### **הגדרת תכונות תצוגה בסיסיות**

ניתן להחיל ידנית מצב קבוע מראש מהתפריט בכרטיסייה **Basic( בסיסי(**. לחלופין, ניתן לאפשר .<br>גם Auto Mode (מצב אוטומטי). Auto Mode (מצב אוטומטי) מחיל אוטומטית מצבים מוגדרים מראש כאשר יישומים מסוימים פעילים. הודעה שתוצג למספר רגעים תציין את המצב הנוכחי שהוגדר מראש במידה והוא השתנה.

ניתן לכוון גם את ערכי הבהירות והניגודיות של הצג בכרטיסייה **Basic( בסיסי(**.

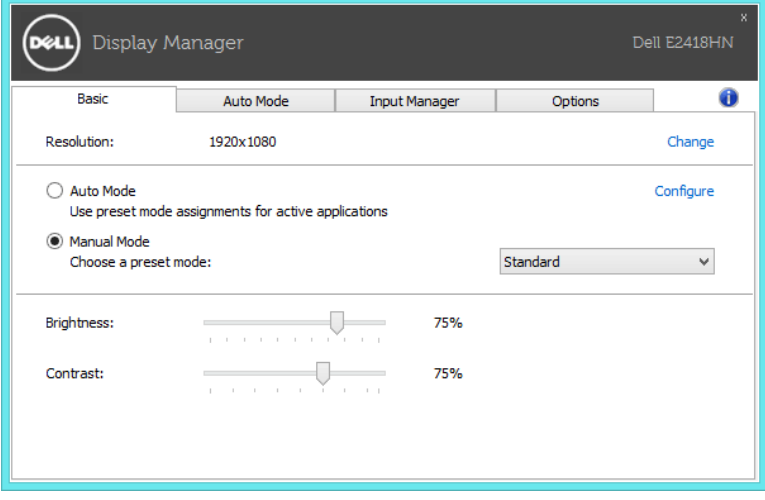

# **שיוך מצבים קבועים מראש ליישומים**

הכרטיסייה **Mode Auto( מצב אוטומטי(** מאפשרת שיוך של מצב מוגדר מראש ליישום ספציפי ולהחיל אותו אוטומטית. כאשר Mode Auto( מצב אוטומטי( זמין, Manager Display Dell יעבור אוטומטית למצב המוגדר מראש המתאים כל עוד היישום המשויך מופעל. ה-Mode Preset( מצב מוגדר מראש( המשויך ליישום ספציפי עשוי להיות זהה בכל הצגים שמחוברים למחשב, או שונה בין צגים שונים.

התצורה של Manager Display Dell מוגדרת מראש עבור יישומים נפוצים רבים. כל שעליך לעשות כדי להוסיף יישום חדש לרשימת השיוכים הוא לגרור את היישום משולחן העבודה, מתפריט ההתחלה של Windows או ממקום אחר כלשהו, ולשחרר אותו ברשימה הנוכחית.

**הערה:** שיוכים של Mode Preset( מצב מוגדר מראש( המיועדים לאצוות של קבצים, קובצי Script וטוענים, כמו גם לקבצים שאינם קובצי הפעלה, כגון ארכיוני zip או קבצים ארוזים, אינם נתמכים ולא יפעלו.

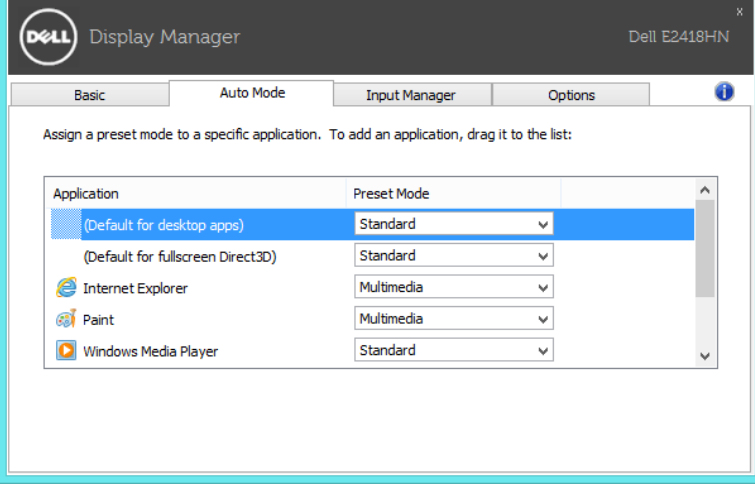

#### **ניהול מספר כניסות וידאו**

בכרטיסייה **Manager Input( מנהל הכניסות(** תוכל לנהל בקלות את כניסות הווידאו השונות שמחוברות אל צג Dell שברשותך. כך ניתן להחליף כניסות בקלות תוך כדי עבודה עם מספר מחשבים.

כל כניסות הווידאו הזמינות בצג תופענה ברשימה. תוכל להעניק שם לכל כניסה. לפני העריכה, שמור את השינויים.

תוכל להגדיר מקש קיצור כדי לעבור למהירות אל הכניסה המועדפת עליך, ומקש קיצור נוסף כדי להחליף במהירות בין שתי כניסות במידה ואתה עובד עמן בתדירות גבוהה.

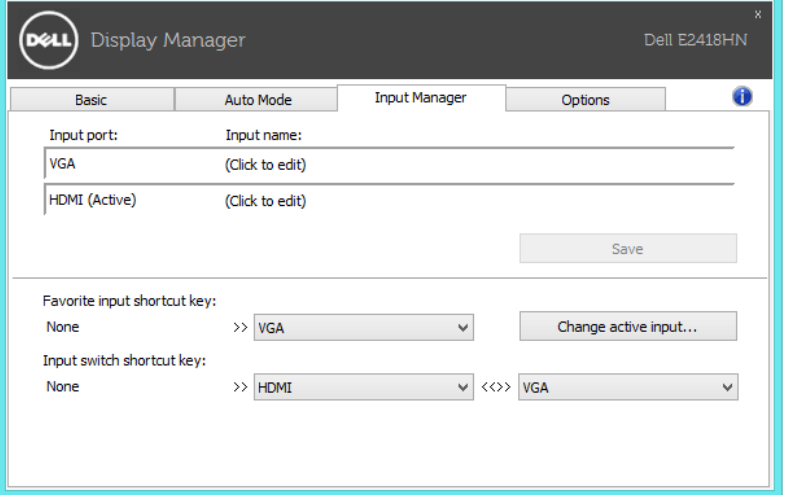

#### ניתן לעבור אל כל את כניסה מהרשימה הנפתחת.

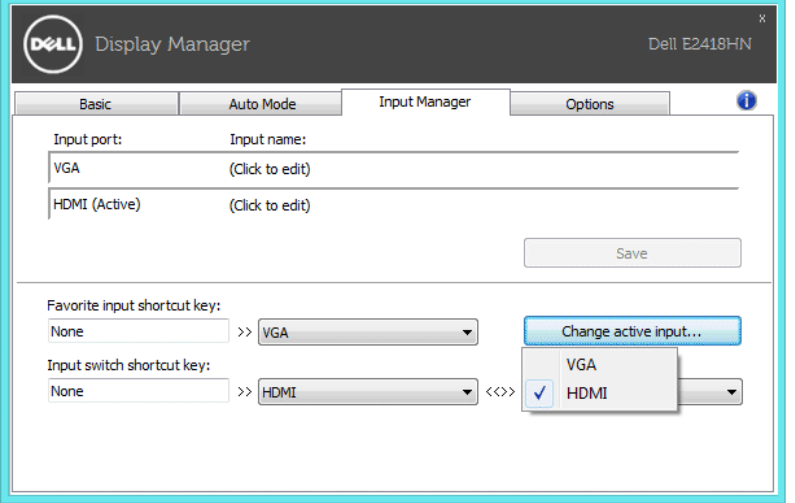

**הערה:** DDM ממשיך לקיים תקשורת עם הצג גם כאשר מוצג וידאו ממחשב אחר. תוכל להתקין את DDM במחשב בו אתה משתמש בתדירות גבוהה, ולשלוט ממנו בכניסות. תוכל גם להתקין את DDM במחשבים אחרים המחוברים אל הצג.

#### **החלת תכונות חיסכון בצריכת אנרגיה**

בדגמי Dell הנתמכים, הכרטיסייה **Options( אפשרויות(** תהיה זמינה ותציג אפשרויות PowerNap לחיסכון באנרגיה. כאשר שומר המסך יופעל, ניתן יהיה להגדיר אוטומטית את Brightness( בהירות( של הצג לרמת מינימום או להעביר את הצג למצב שינה כדי לחסוך חשמל.

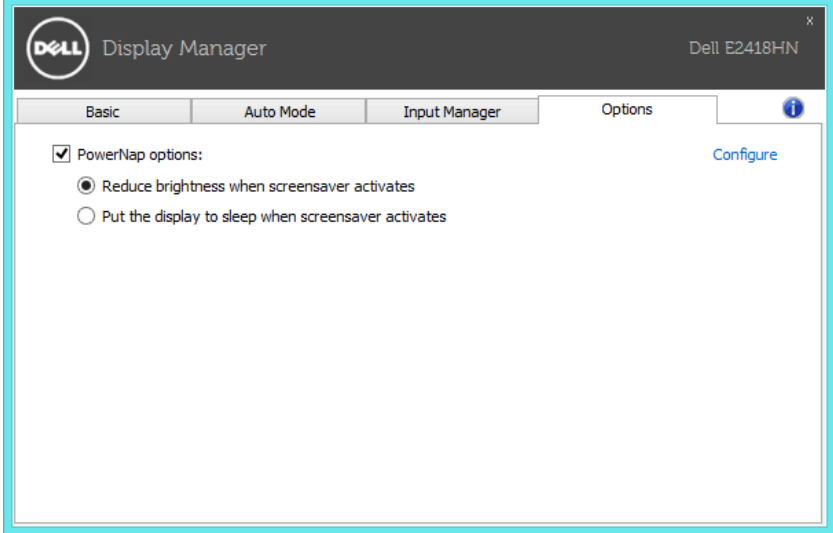

#### **פתרון בעיות**

במידה ו-DDM לא יצליח לקיים תקשורת עם הצג, היישום יציג סמל מתאים באזור הודעות המערכת.

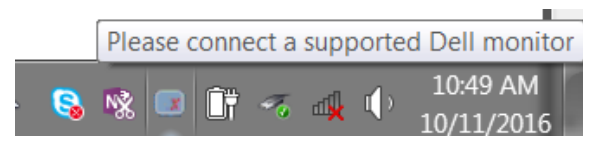

לחץ על הסמל. כעת DDM יציג הודעת שגיאה מפורטת יותר.

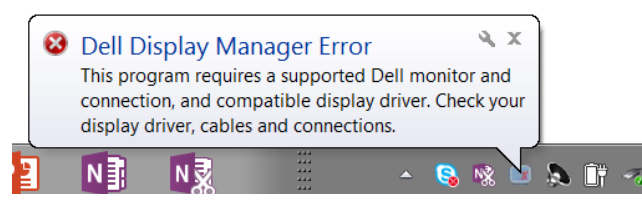

לתשומת לבך, DDM תואם אך ורק לצגי Dell. אם אתה משתמש בצגים מיצרנים אחרים, DDM לא יתמוך בהם.

במידה ו-DDM לא הצליח לזהות ו/או ליצור קשר עם צג Dell נתמך, בצע את הפעולות שבהמשך כדי לנסות ולפתור את הבעיה:

- **.1** ודא שכבל הווידאו מחובר היטב אל הצג ואל המחשב, וכן שהמחברים הוכנסו והודקו למקומם.
	- **.2** בדוק את תפריט המסך )OSD )של הצג וודא שהאפשרות CI/DDC פעילה.
- **.3** ודא שהותקן מנהל ההתקן המתאים והעדכני של יצרן כרטיס המסך )NVidia ,AMD ,Intel וכדומה(. פעמים רבות, הסיבה לבעיה עם DDM היא מנהל התקן התצוגה.
- **.4** נתק עמדות עגינה או מאריכי כבים או ממירים בין הצג ליציאה שבמחשב. התקני הרחבה זולים, מפצלים או ממירים עשויים שלא לתמוך ב-CI/DDC בצורה תקינה ועלולים לגרום לכך ש-DDM ייכשל. במידה וישנה גרסה עדכנית זמינה, עדכן את מנהל ההתקן המתאים.
	- **.5** הפעל מחדש את המחשב.

ייתכן ש-DDM לא יעבוד עם הצגים הבאים:

- צגי Dell שיוצרו לפני 2013 וכן סדרת D של צגי Dell. תוכל לבדוק באתרי תמיכת המוצר של Dell ולקבל פרטים נוספים
	- צגי משחקים בהם נעשה שימוש בטכנולוגיית sync-G מבוססת Nvidia
		- תצוגות וירטואליות ואלחוטיות אינן תומכות ב-CI/DDC
- חלק מדגמי צגי 1.2 DP המוקדמים. ייתכן שיהיה עליך לנטרל את האפשרות 1.2 DP/MST מתפריט המסך )OSD )של הצג.

במידה והמחשב שברשותך מחובר לאינטרנט, תוצג הודעה מתאימה כאשר תהיה גרסה חדשה יותר של DDM. מומלץ להוריד ולהתקין את הגרסה העדכנית של יישום DDM.

תוכל לבדוק אם ישנה גרסה חדשה גם על ידי לחיצה ימנית על הסמל DDM תוך כדי לחיצה והחזקת המקש 'shift'.

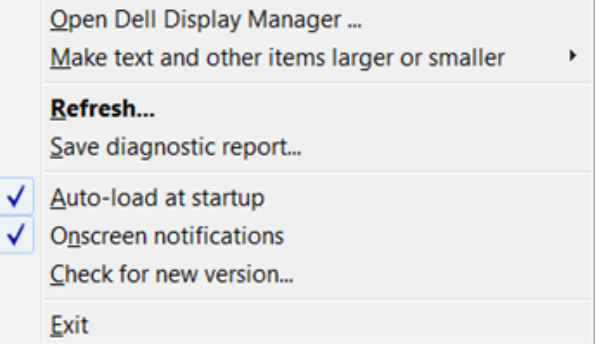